"2016 - AÑO DEL BICENTENARIO DE LA DECLARACIÓN DE LA INDEPENDENCIA NACIONAL"

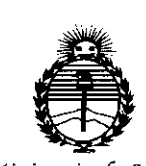

 $\mathbf{I}$ 

Ministerio de Salud Secretaría de Políticas. Regulación e Institutos ANMAT

**DISPOSICIÓN Nº** 

 $6215$ 

2 4 JUN 2016 **BUENOS AIRES,** 

VISTO el Expediente Nº 1-47-3110-001759-16-2 del Registro de esta Administración Nacional de Medicamentos, Alimentos y Tecnología Médica (ANMAT), y

#### CONSIDERANDO:

Que por las presentes actuaciones Siemens S.A. solicita se autorice la inscripción en el Registro Productores y Productos de Tecnología Médica (RPPTM) de esta Administración Nacional, de un nuevo producto médico.

Que las actividades de elaboración y comercialización de productos médicos se encuentran contempladas por la Ley 16463, el Decreto 9763/64, y MERCOSUR/GMC/RES. Nº 40/00, incorporada al ordenamiento jurídico nacional por Disposición ANMAT Nº 2318/02 (TO 2004), y normas complementarias.

Que consta la evaluación técnica producida por la Dirección Nacional de Productos Médicos, en la que informa que el producto estudiado reúne los requisitos técnicos que contempla la norma legal vigente, y que los establecimientos declarados demuestran aptitud para la elaboración y el control de calidad del producto cuya inscripción en el Registro se solicita.

Que corresponde autorizar la inscripción en el RPPTM del producto médico objeto de la solicitud.

1

"2016 - AÑO DEL BICENTENARIO DE LA DECLARACIÓN DE LA INDEPENDENCIA NACIONAL"

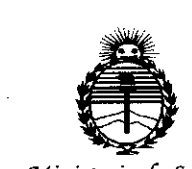

Ministerio de Salud Secretaría de Políticas. Regulación e Institutos ANMAT

#### DISPOSICIÓN Nº

 $6715$ 

Que se actúa en virtud de las facultades conferidas por el Decreto Nº 1490/92 y Decreto Nº 101 del 16 de diciembre de 2015.

#### Por ello;

EL ADMINISTRADOR NACIONAL DE LA ADMINISTRACIÓN NACIONAL DE

#### MEDICAMENTOS, ALIMENTOS Y TECNOLOGÍA MÉDICA

#### DISPONE:

ARTÍCULO 1º.- Autorízase la inscripción en el Registro Nacional de Productores y Productos de Tecnología Médica (RPPTM) de la Administración Nacional de Medicamentos, Alimentos y Tecnología Médica (ANMAT) del producto médico marca SIEMENS, nombre descriptivo Sistema de rayos X para diagnóstico de cuerpo entero y nombre técnico Sistemas Radiográficos, Digitales, de acuerdo con lo solicitado por Siemens S.A., con los Datos Identificatorios Característicos que figuran como Anexo en el Certificado de Autorización e Inscripción en el RPPTM, de la presente Disposición y que forma parte integrante de la misma.

ARTÍCULO 2º .- Autorizanse los textos de los proyectos de rótulo/s y de instrucciones de uso que obran a fojas 5 y 6 a 30 respectivamente.

ARTÍCULO 3º.- En los rótulos e instrucciones de uso autorizados deberá figurar la levenda: Autorizado por la ANMAT PM-1074-643, con exclusión de toda otra leyenda no contemplada en la normativa vigente.

ARTÍCULO 4º - La vigencia del Certificado de Autorización mencionado en el Artículo 1º será por cinco (5) años, a partir de la fecha impresa en el mismo.

"2016 - AÑO DEL BICENTENARIO DE LA DECLARACIÓN DE LA INDEPENDENCIA NACIONAL"

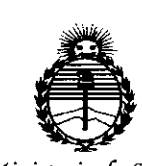

Ministerio de Salud Secretaría de Políticas, Regulación e Institutos ANMAT

DISPOSICION No 6 7 1 5

ARTÍCULO 5º.- Regístrese. Inscríbase en el Registro Nacional de Productores y Productos de Tecnología Médica al nuevo producto. Por el Departamento de Mesa de Entrada, notifíquese al interesado, haciéndole entrega de copia autenticada de la presente Disposición, conjuntamente con su Anexo, rótulos e instrucciones de uso autorizados. Gírese a la Dirección de Gestión de Información Técnica a los fines de confeccionar el legajo correspondiente. Cumplido, archívese.

Expediente Nº 1-47-3110-001759-16-2

DISPOSICIÓN Nº

sao

6

**Gr. Roberte Lebè** Subadministrador Nacional  $A.N.M.A.T.$ 

**Anexo 111.8de la Disposición 2318/02**

**Rótulo de Luminos Fusion**

 $\mathcal{A}_{\mathcal{A}}$ 

I

 $\sum_{i=1}^{n}$ 

6 7 1 5

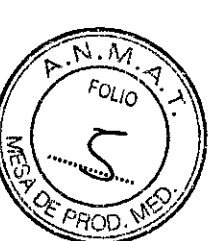

 $\pmb{\downarrow}$ 

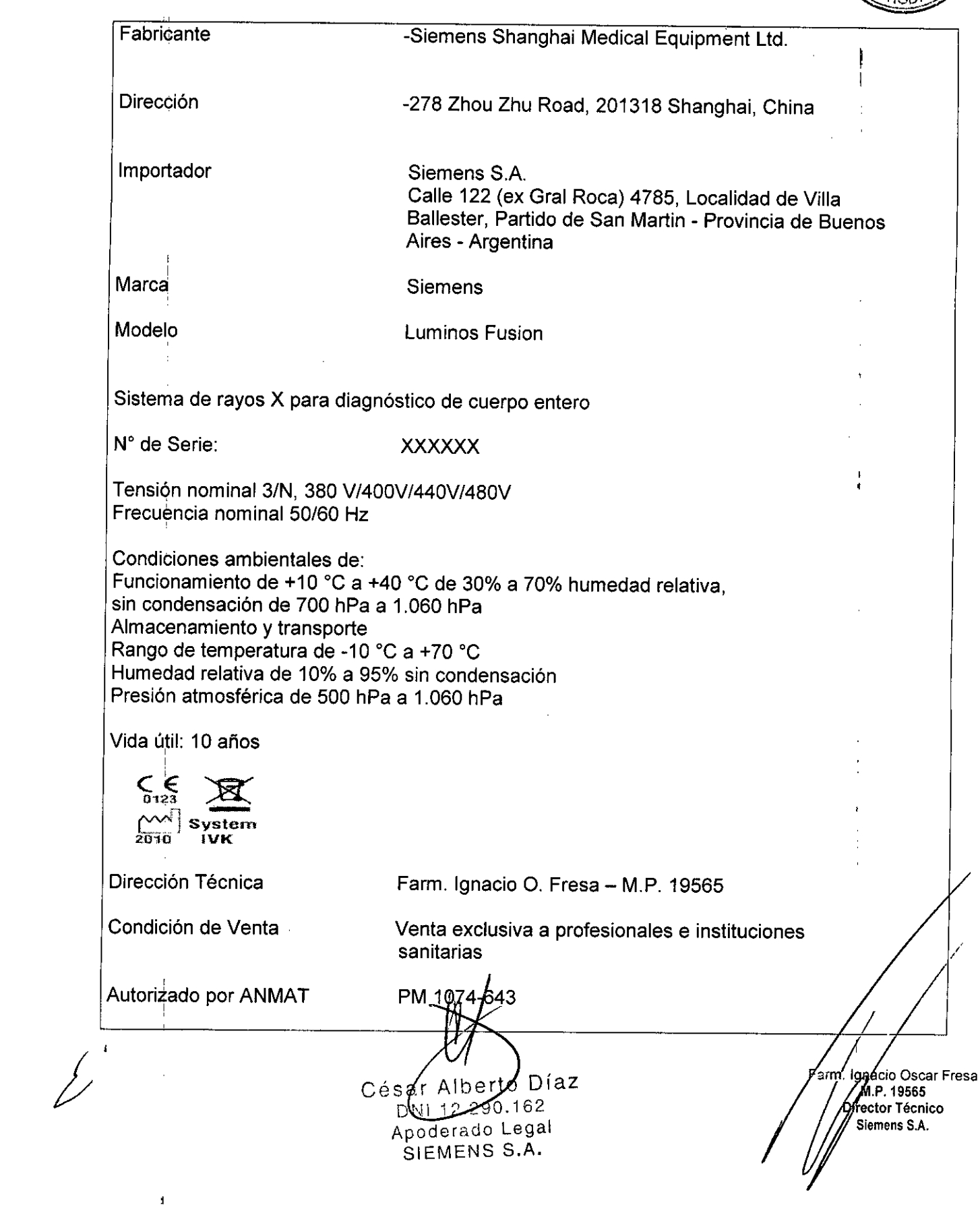

### Anexo III.B de la Disposición 2318/02

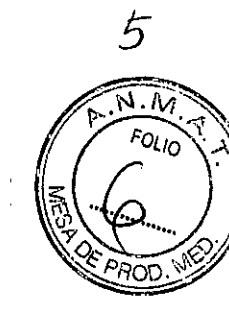

6765

#### 3. Instrucciones de Uso.

*3.1 Las indicaciones contempladas en el ítem* 2 *de éste reglamento (Rótulo), salvo las que figuran en los ítem* 2.4 y 2.5

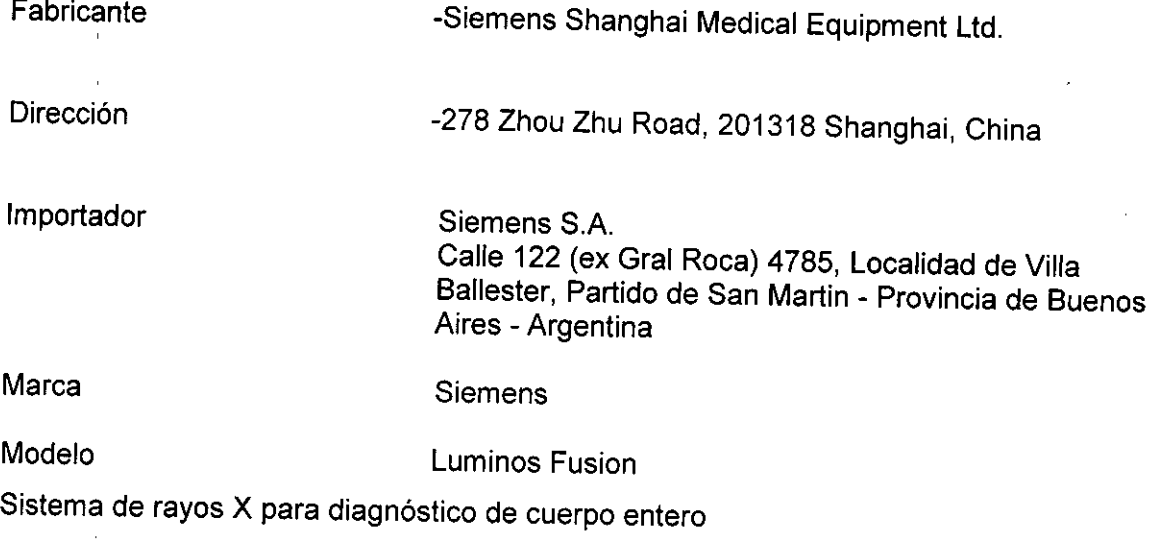

N° de Serie: XXXXXXX

Tensión nominal 3/N, 380 V/400V/440V/480V Frecuencia nominal 50/60 Hz

Condiciones ambientales de: Funcionamiento de +10 °C a +40 °C de 30% a 70% humedad relativa, sin condensación de 700 hPa a 1.060 hPa Almacenamiento y transporte Rango de temperatura de -10 °C a +70 °C Humedad relativa de 10% a 95% sin condensación Presión atmosférica de 500 hPa a 1.060 hPa

Vida útil: 10 años

System łVК

Condición de Venta

Autorizado por ANMAT

Dirección Técnica **El Farm.** Ignacio O. Fresa - M.P. 19565

Venta exclusiva a profesionales e instituciones sanitarias

PM 1074-64

Manual de instruccione dia de instrucciones<br>és ar Alberto Díaz O DNL+2.290.162 Apoderado Legal SIEMENS S.A.

Farm. Ignacio Óscar Fresa MP 19565 jémens S.A.  $de 25$ 

 $\cancel{b}$ **t: 7 1 5 AMA)**  $6$ *L* **J**  $\sqrt{2}$  FOLIO *3,2. Las pres.taciones contempladas .e~ el ítem* 3. *del Anexo de* !a *Resolu?iónGMC ~~* "~'''...)0

*72/98 que dispone sobre los ReqUisitos Esenciales de Segundad y Eficacia de I .* ''1 .. o:;~:'l *Productos Médicos y los posibles efectos secundarios no deseados ~~*

#### *Uso dél sistema*

**El** uso previsto de Luminos Fusion es la formación universal de imagen digital por rayos X para radiografía y escopia, así como angiografía digital sustraída del sistema vascular periférico.

Las aplicaciones clínicas del sistema incluyen el examen del tracto gastrointestinal, el<br>sistema penitourinario los exámenes torácicos, artrográficos, linfográficos, sistema genitourinario, los exámenes torácicos, mielográfícos, óseos, vasculares y pediátricos, la angiografía digital, la angiografía digital sustraída (OSA), las operaciones intervencionistas y la guía fluoroscópica durante exámenes endoscópicos,

#### **Componentes principales**

Luminos Fusion es una unidad universal de diagnóstico por rayos X con:

 $\Box$  Emisor de rayos X 3D montado en el techo;

O Proyección oblicua y tomografía en todas las posiciones de la mesa;

o Desplazamientos del sistema de inicio y paro suave;

O Ajuste en dos pasos de la distancia foco-película;

 $\Box$  Angulación de la mesa + 90° a - 17° con arranque y freno suaves;

O Tablero motorizado de desplazamiento longitudinal y transversal;

□ Seriador completamente automático con programa de subdivisión exhaustivo e intensificador de imagen de 33 cm con gran recorrido axial;

 $\Box$  Sistema de escopia y formación de imagen con control remoto ergonómico;

□ Control de desplazamientos del equipo integrado en el seriador.

Luminos Fusion consta de los elementos siguientes:

a) Generador de rayos X:

 $G$  Generador de alta tensión (incl. depósito de aceite de alta tensión), emisor de rayos

X, colimador (inc!. localizador láser) <sup>I</sup>

b) Sistema de formación de imagen por rayos X:

o Intensificador de imagen, sistema de procesamiento de imagen;

c) Accesorios y dispositivos auxiliares:

O Dispositivo de apoyo del paciente, soporte mural (opcional), consola de control del sistema, consola de control in situ (opcional), pantalla, carro portamonitores (opcional), portamonitores (opcional).

Vista general del sistema

 $\mathsf{C}^{\mathcal{A}}$ líaz ar Alberto NT 12.290 <del>oderad</del>o Legal SIEMENS S.A.

Ignacio Oscar Fresa M.P. 19565 Director Técnico Siemens S.A. ina 2 de 25

**Manual de instrucciones**

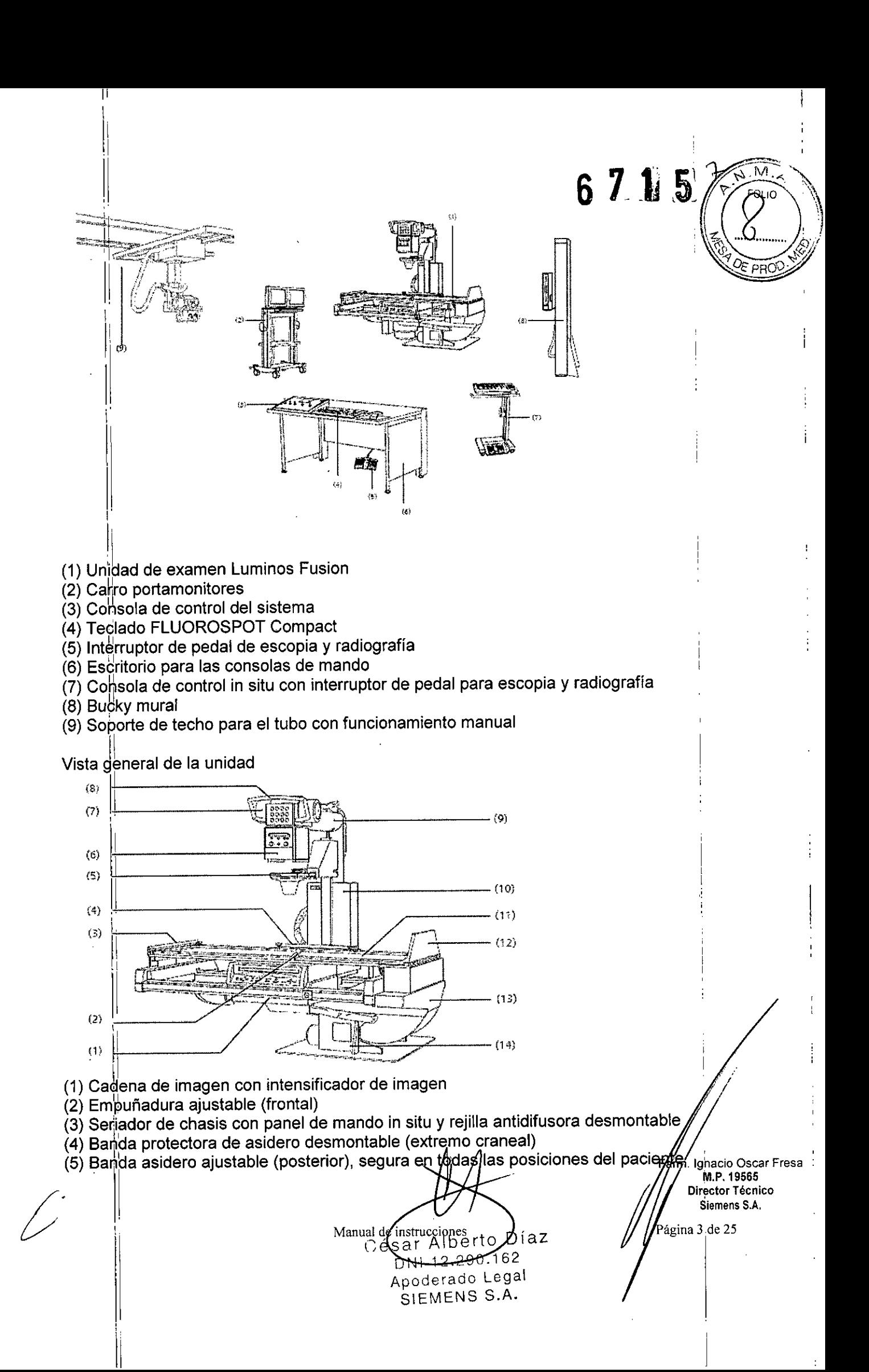

 $671.5$   $\frac{e}{\sqrt{N}}$ (6) Compresor para insertar un cono de compresión con fuerza ajustable de formá continua

(7) Colimador con colimación automática de formato e indicación numérica del forma  $\int$  $\sigma$ con filtros integrados de Cu a motor adicionales y filtros semitransparentes a moto ajustables *'E:* PROíJ.

(8) Emisor de rayos X refrigerado por aire, parcialmente blindado, giratorio

(9) Empuñadura para girar el emisor de rayos X

(10) Sbporte del emisor de rayos X en el carro longitudinal acoplado al seriador con la barra de centrado; con capacidad de giro axial; y telescópico (OFI 115 cm y 150 cm)

(11) Carro longitudinal con el soporte del emisor de rayos X acoplado recorrido longitudinal motorizado, velocidad controlada con precisión

(12) 1;ablero con rieles portaaccesorios planos, carrera longitudinal y transversal motorizada

(13) Reposapiés ajustable también como asiento,con enganches para sujetapiés, puede colocarse en el extremo caudal o en el craneal.

(14) Bastidor de la mesa, puede angularse *+90<sup>o</sup> /-1r*

(15) Base de la unidad con accionamiento de angulación en la placa de instalación.

Soporte de techo para el tubo con funcionamiento manual

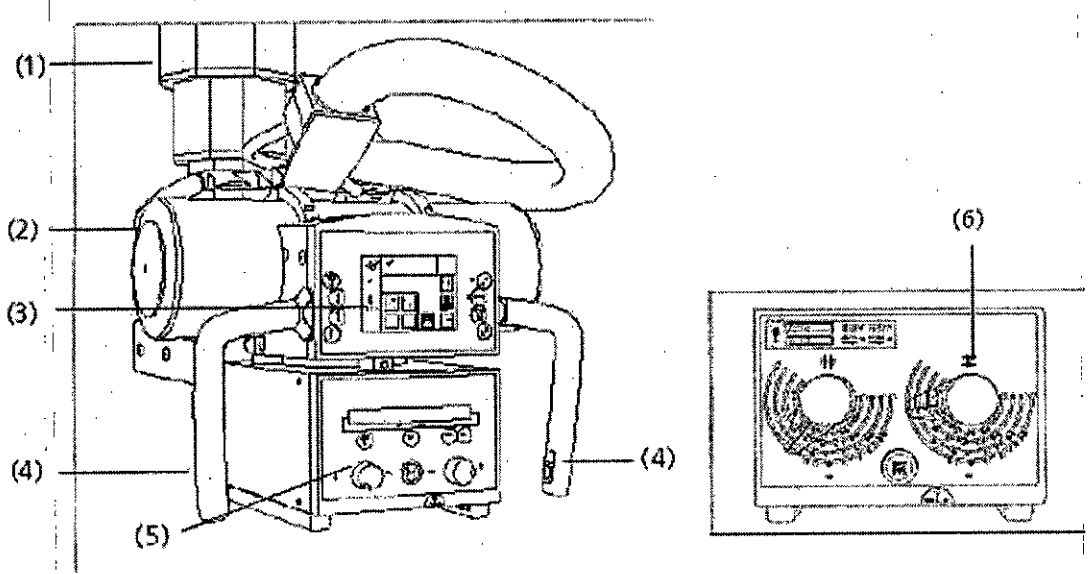

El soporte de techo 3D del tubo consta de los siguientes componentes:

(1) Columna de elevación

 $(2)$  Emisor de rayos X

(3) Interfaz táctil de usuario (TUI)

(4) Empuñaduras con pulsadores

- Utilice las empuñaduras para llevar el emisor de rayos X manualmente a otra posición (vertical, longitudinal, transversal o rotación).

(5) Colimador multiplano ,

(6) Colimador multiplano (manual)

Los desplazamientos del soporte de techo 3D del tubo se controlan con las empuñaduras y la pantalla táctil. Los indicadores de la pantalla táctil le informan sobre la posición del soporte,

configuración del generador, etc.

César Alberto Díaz (12.290. 62 **poderado Zegal** Manuarde-instructiones A.

**,t acio Osear Fresa** Far M.P.19565 **¡rector Técnico Siemens S.A.**  $\sin$  4 de 25

 $\left(\begin{matrix} \begin{smallmatrix} 1 & 0 \\ 0 & 1 \end{smallmatrix} \end{matrix}\right)$ 

### 6715

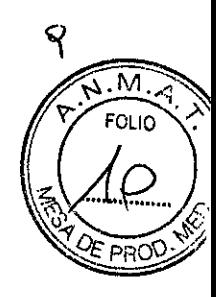

- Direcciones de desplazamiento y giro del tubo

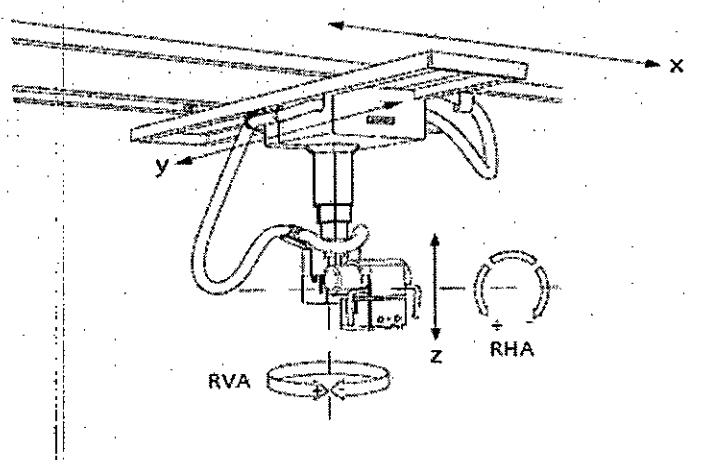

El soporte de techo 3D del tubo se puede desplazar en las siguientes direcciones:

- dirección x: desplazamiento longitudinal  $\blacksquare$
- dirección y: desplazamiento transversal  $\blacksquare$
- dirección z: desplazamiento en altura r

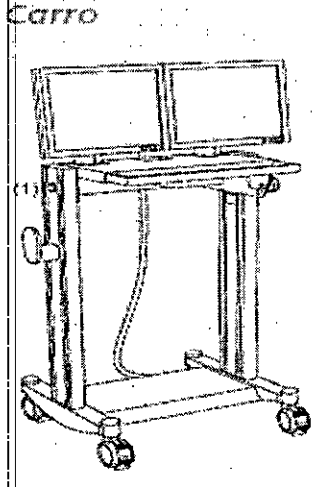

Ejemplo de un carro con dos monitores de pantalla plana 1) Lámpara de aviso "Radiación activada"

Intercomunicador

César Alberto/Díaz  $162$ DNI 12.290

erado Legal  $Ap$ SIEMENS S.A.

Manual de instrucciones

Ignacio Oscar Fresa M.P. 19565 Óirector Técnico Siemens S.A. ina 5 de 25

6 7 1 5

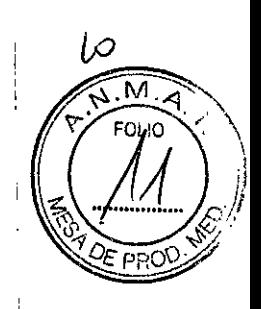

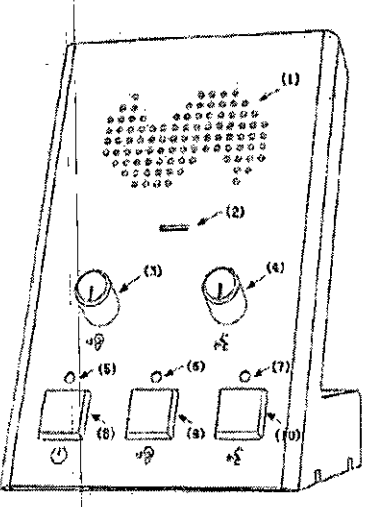

(1) Altavoz

i,

(2) Micrófono

(3) VollJmen de escucha (altavoz) (en la sala de mando)

(4) Volumen de habla (micrófono) (en la sala de mando)

(5) LElO: Indicación del estado de alimentación

- El LEO se enciende cuando la alimentación está CON.

(6) LElD: Indicación del estado de escucha *(altavoz)*

- El LEO se enciende cuando el *altavoz* está CON.

(7) LED: Indicación del estado de habla (micrófono)

- El LBO se enciende cuando el micrófono está CON.

(8) Boton CON./DESC.

(9) Botón CON./DESC. de la escucha (altavoz)

(10) Botón CON.lOESC. del habla (micrófono)

Interruptor de pedal de escopia y radiografía en la sala de mando , the set of the set of the set of the set of the set of the set of the set of the set of the set of the set of the set of the set of the set of the set of the set of the set of the set of the set of the set of the set of

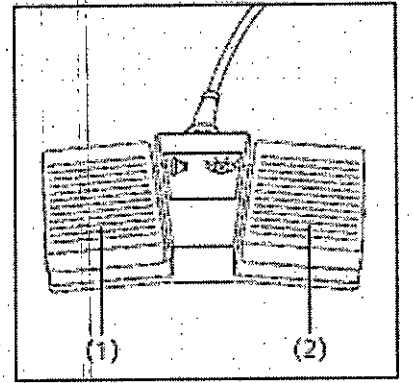

(1) Interruptor de radiografia (sin precontacto)

(2) Interruptor para escopia solo con seriador de chasis

Monitores LCD

Díaz César Alberto  $462$ 12.29

<del>oder</del>ado Legal Αn SIEMENS S.A.

**Manual de instrucciones**

arm. Ignagio Oscar Fresa<br>(A. M.P. 19565 M.P. 19565<br>Pirector Técnico Siemens S.A.  $6$  de 25

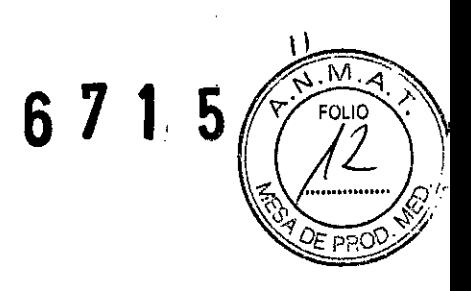

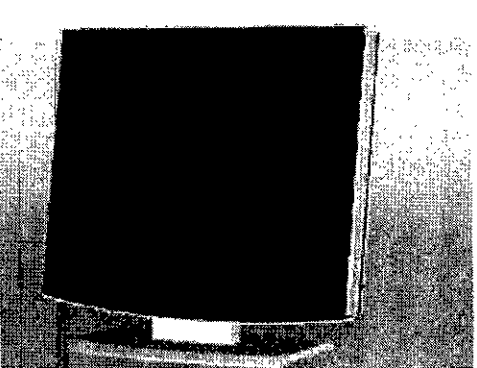

Elementos de mando Los botones para ajustar el monitor LCO están situados en la carcasa.

Los ajustes necesarios se realizan en la puesta en marcha. No es necesario realizar ninguna manipulación durante el funcionamiento.

Conexión/desconexión El equipo tiene un interruptor de alimentación en la parte inferior, que deberá accionar si el monitor LCO no se conecta con el sistema.

Indicador de funcionamiento

La unidad posee un indicador LEO verde de funcionamiento en la zona inferior, sobre los elementos de ajuste.

Errores Si en el monitor LCD no aparece ninguna imagen o aparece una imagen borrosa, líneas verticales u otros defectos, avise al Servicio Técnico de SIEMENS.

Si no hay ninguna señal de entrada, aparece el mensaje 'No signal' (No hay señal).

#### CAREPROFILE, colimación sin radiación

La colimación de los colimadores rectangulares o de iris y de los filtros semitransparentes se puede mostrar sin radiación en la imagen LIH.

La posición del colimador se representa por medio de una línea de contorno en cuanto cambia la posición del colimador.

Para más detalles, consulte el Manual del operador de FLUOROSPOT Compact.

#### **CAREPOSITION**

La función CAREPOSITION permite cambiar de posición al paciente con ayuda de la última imagen de escopia (L1H) sin necesidad de escopia adicional.

Cuando se desplaza la columna o el tablero, la nueva posición se representa por medio de una línea de contorno.

Para más detalles, consulte el Manual del operador de FLUOROSPOT Compact.

#### Filtro de Cu adicional

Los programas de órganos determinan qué filtro de Cu adicional se interpondrá en la ruta del haz al seleccionar el programa.

La selección automática del filtro de Cu adicional del programa de órganos puede cambiarse temporalmente de forma manual. El filtro de Cu adicional seleccionado manualmente se mantiene hasta que se vuelva a cambiar o se seleccione un programa de órganos con un filtro de Cu adicional configurado.

El filtro de Cu adicional seleccionado actualmente se muestra en las unidades de control y en el.colimador primario.

### **Características es eciales de las diferentes versiones del modelo Luminos Fusi**

Manual de instrucciones

D)

César Alberto Díaz  $11.2.290 \times 62$ 

> Apoderado Legal SIEMENS S.A.

Versiones con intensificador de imagen (VC10 I.I, )

**cio Osear Fresa** M.P. 19565 **ector Técnico Siemens S,A,** 7 de 25

# 6.  $7.1.5 \times 10^{12}$

#### Seriador multiformato totalmente automático

El seriador totalmente automático contiene:

- Un alojamiento del chasis para la adquisición automática y posicionamiento rápido. de chasis con combinación de película-hojas y/u hojas de memoria, Para formatos <sup>~</sup> *~i* de chasis según normas IEC, DIN y ANSI conforme al programa de chasis (ver hoja de datos) de 18 cm x 24 cm (8" x 10") a 35 cm x 43 cm (14" x 17") vertical y transversal.
- Subdivisión de chasis de todos los formatos autorizados vertical/horizontal en 2, 3 Y 4 imágenes unidireccional.
- Oiafragmación próxima al chasis para adquisiciones segmentadas para mejorar la calidad de imagen reduciendo los componentes de radiación dispersa.
- Técnica de series rápidas con unas 4 exposiciones en dos segundos.
- Una cámara de ionización de tres campos IONTOMAT para exposimetro automático.
- Una rejilla transparente altamente selectiva, opcionalmente fija (película-hojas reforzadoras) u oscilante (hojas de memoria) Pb 17/70, entrada y salida con telemando a motor: Relación de rejilla 17:1, 70 líneas/cm. Focalización de rejilla para distancia foco-imagen 125 cm.

Rejillas transparentes que mejoran la calidad de imagen reduciendo la radiación difusa en la película, con absorción mínima de la radiación primaria.

#### Colimador multiplano con automatismo de formato ACSS en soporte del emisor del equipo '

Con localizador de campo entero y diafragmación rectangular ajustable a motor.

- Colimador multiplano giratorio ±45° en torno al eje del rayo central, p. ej. para radiografías del objeto adecuadas a la posición en extremidades distales.
- Para mejorar la composición espectral reduciendo la dosis de los componentes blandos del haz pueden replegarse manualmente filtros previos de Cu en el haz primario de rayos X:

0,1 mm Cu (3,5 equiv. de Al), 0,2 mm Cu (7,1 equiv. de Al), 0,3 mm Cu (10,8 equiv. de Al).

El emisor de rayos X y el colimador multiplano se pueden girar de +90' a -180', p.; ej, para proyecciones oblicuas o exposiciones en un equipo bucky mural.

#### Cámara de video CCO VIOEOMEO OHC-F ¡

Cámara de TV radiológica de alta resolución con sensor CCD 1k Matriz 1k<sup>2</sup>/niveles de gris 10 bits, exploración progresiva 72 Hz

- Tecnología CCO sin mantenimiento que no envejece.
- Luminosidad de imagen constante mediante regulación automática de la amplificación
- Alto contraste y resolución espacial.
- Supresión del ruido
- Visualización sin parpadeo

#### l. Intensificador de imagen bajo mesa SIRECON 33-3 MO

Intensificador de imagen de alta dinámica para escopia. El alto contraste, asi como las excelentes propiedades de modulación permiten una buena visualización de detalles.

- Pantalla radiográfica de yoduro de cesio para alta absorción cuántica para obtener, mínimo ruido cuántico.
- Óptica electrónica de precisión con mínima distorsión y una definición mayor y más uniforme en toda la imagen.<br>  $\begin{picture}(180,170)(-190,0) \put(0,0){\line(1,0){10}} \put(150,0){\line(1,0){10}} \put(150,0){\line(1,0){10}} \put(150,0){\line(1,0){10}} \put(150,0){\line(1,0){10}} \put(150,0){\line(1,0){10}} \put(150,0){\line(1,0){10}} \put(150,0){\line(1,0){10}} \put(150,0){\line(1,0){10}} \put$

Cé ar

Manual de instrucciones instrucciones<br>Alberto Díaz

12.290 $\bm{J}$ rado Legal

SIEMENS S.A.

 $62$ 

Mgnacio Oscar Fresa M,P.19565 ¡rector Técnico Siemens S.A.  $\frac{1}{2}$ ina 8 de 25

 $\mathsf I$ 

I

 $\mathbf{I}$ 

## $6715^{3}$

M, FOLIO

- Capa antirreflexión y trampa de luz dispersa.
- Celdas de semiconductores de selección selectiva para regular la dosis (SDM).
- Diámetro nominal según lEC y DIN = 33 cm.
- Formato conmutable al diámetro del campo de imagen 21,5 cm y 16 cm.

#### Generador de rayos X POLYDOROS F-65

Generador de rayos X de alta frecuencia con forma de onda de tensión multipulso para métodos de adquisición diagnósticos. La forma de onda de tensión multipulso posibilita una grén exactitud de datos, una reproducción exacta y tiempos de exposición breves.

Datos de rendimiento:

.1

- 65 kWa 100 kV según lEC 60601-2-7. máx. 800 mA a 79 kV
- Tensión radiográfica de 40 kV a 150 kV.
- Escopia de 450 W de 40 kV/0,2 mA a 110 kV/23 mA, escopia pulsada
- Tiempo mínimo de conexión 1 ms (con exposimetro automático IONTOMAT). Libre elección de los parámetros radiológicos con la técnica de 3 y de 2 puntos.
- Técnica de 1 punto con rendimiento en descenso continuo (con IONTOMAT).
- Plahi-IONTOMAT para planigrafia (opcional).
- Sistema CAREMATIC para técnica de 0 puntos
- Indicación de tiempo y mAs acumulados (en régimen IONTOMAT).
- Indicación del valor medio de escopia.
- Programas de órganos editables por el usuario.
- Calculador de la carga del emisor de rayos X con señal de aviso óptico-acústica.

#### Adquisición automática:

Técnica de 1 punto con carga en descenso continuo.

Técnica de 2 y 3 puntos con carga constante

Tiempd de exposición mínimo técnica de 1 punto: 1 ms con 100 kV

Técnica de 2 puntos: 2 ms con 100 kV

Técnica de 3 puntos: 20 ms con 100 kV

Tolerancias:

Exactitud de  $kV$   $\pm 5%$ Exactitud de mAs  $±10%$  (mínimo:  $±0,5$  mAs) Exactitud de mA $±10\%$  (mínimo  $±0,1$  mA)

### ,1 Emisor de rayos X OPTITOP 150/40/80HC-100

Tubo de rayos X con ánodo giratorio bifocal de una sola pista con ánodo compuesto (renio-túngsteno, molibdeno, grafito), con gran capacidad de acumulación térmica y gran capacidad de carga con focos finos.

- Tensión nominal 150 kV.
- Potencia nominal (valores nominales del foco conforme a lEC 336): 40 kW: Foco fino 0,6
	- 80 kW: Foco grueso 1,0
- Número de revoluciones del ánodo ≥ 8.500 rpm, ángulo anódico 12°.
- Capacidad de acumulación térmica del ánodo 580 kJ (783 kHU) según lEC 613.
- Filtro total (IEC 601-1-3) equivalente de Al 2,5 mm.

#### Conexión de red para todo el equipo de rayos X

Equipo básico: 3/N/PE ~380 V/400 V/440 V/480 V (±10%) a 50/60 Hz de frecuencjá/de red the contract of  $\Lambda$  and  $\Lambda$  is the contract of  $\Lambda$ 

Manual de instru

César Alberto Díaz DN 12.290.162 Apoderado Legal SIEMENS S.A.

Ignacio Osear Fresa M.P.19565 Director Técnico Siemens S.A.

,<br>ágina 9 de 25

### Sistema de imagen Folio •  $\mathbb{Z}$  • Folio •  $\mathbb{Z}$  • Folio •  $\mathbb{Z}$  • Folio •  $\mathbb{Z}$  • Folio •  $\mathbb{Z}$  • Folio •  $\mathbb{Z}$  • Folio •  $\mathbb{Z}$  • Folio •  $\mathbb{Z}$  • Folio •  $\mathbb{Z}$  • Folio •  $\mathbb{Z}$  • Folio •  $\mathbb{$

I

Sistema de imagen digital de alta resolución con visualización de imagen innovadora conexión a la red DICOM e interfaz de usuario similar a *syngo*. Se ha optimizado parà puestos de trabajo de escopia y multifunción universales.

 $8715^{14}$ 

 $\tt FLUOROSPOT Compact$  permite obtener y reproducir dinámicamente tanto radiografia únicasl como series de 0,5 a 8 imágenes por segundo.

Con el proceso digital de radiografia se generan constantemente imágenes de gran calidad en todas las exploraciones con medio de contraste, radiografias del esqueleto y aplicaciones de intervención realizadas con escopia.

Modos de funcionamiento:

- Escopia digital continua (30 p/s) y pulsada (CAREvision) con frecuencias de pulso seleccionables: 3 pis, 7,5 pis, 10 pis, 15 pis en matriz de *1.024<sup>2</sup> /12* bits. <sup>I</sup>
- La escopia pulsada resulta especialmente adecuada para exploraciones de larga: duración, para reducir la dosis de radiación del médico, personal y paciente.
- Visualización y almacenamiento de la última imagen de escopia después de desconectar la radiación (retención de la última imagen o Last Image Hold).
- Funcionamiento de imágenes únicas y series
- Series (máx. 8 i/s) con frecuencia de imagen variable en tres niveles

Procesamiento de imagen:

- Realce de bordes en tiempo real, visualización de imagen positivo-negativo, ajuste de' la ventana, brillo y contraste, diafragma electrónico (shutler), desplazamiento de imagen (roaming), inversión de imagen vertical y horizontal, funciones lupa y zoom.
- Almacenamiento de imágenes discretas como imágenes de referencia también durante la escopia.
- Cuantificación: Medición de ángulos y longitudes, calibración automática y/o manual.
- Funciones de texto: Rotulación de imagen que puede configurar el usuario, anotación libre o mediante módulos de texto, línea de comentarios sobre la imagen, visualización *liD,* informe de imágenes y gráficos de calidad de imagen.
- Galeria de imágenes para homogeneización (ayuda para la visualización durante el postprocesamiento de imágenes)

#### Visualización de imagen:

We announcle in agen y visualización progresivas de 100 Hz (matriz 1.024<sup>2</sup>) en pantallas planas sin parpadeo de alta resolución.

- Subdivisión de la pantalla con un máximo de 4, 9, 16, 25 ó 36 imágenes de una exploración.
- Vis(Jalización de marcas *liD.*

#### Memoria de imagen:

50.000!imágenes en matriz de 11</12bits para almacenamiento permanente

#### ,1 Grabadora de DVD/CD (DICOM)

Unidad, DVD para el almacenamiento de imagen automático y digital en CD-ROM par el intercambio de datos offline en formato DICOM, TIFF y AVI.

íaz

éqal

Alberto NI 12.290.102

SIEMENS S.A.

Apoderado L

#### Conectivida

 $\cdot$ 

ioctrinada.<br>DICOM Send: Transferencia digital, unidireccional de imágenes únicas o de Farm/Ignacio Oscar Fresa

Manual de instru  $Césa$ 

/M.P. 1956 {rector Técnico . Siemens S.A. , nia 10 de 25

•. /

carpetas completas a una red, con formato DICOM. .

- DICOM Print: Preparación del servicio DICOM DICOM Print para conectar a una cámara láser o bien a una impresora de red (compatible con postscript).
- DICOM Storage Commitment (StC): La red o el archivo confirma la recepción de Iàs imágenes y carpetas al sistema de imagen, con formato DICOM

#### Notas sobre las interfaces DICOM

Con fines diagnósticos se deben emplear solo las cámaras de copia impresa/impresoras láser autorizadas para este sistema.

Vinculante para la funcionalidad de las interfaces DICOM es exclusivamente su descripción en el denominado "DICOM Conformance Statement", que se puede solicitar en Internet.

Las funcionalidades a través de interfaces con/entre sistemas interlocutores requieren una validación explícita, ya que la interpretación de la interfaz por el sistema interlocutor/destino queda fuera de la responsabilidad de este producto.

No entran en la oferta los cambios de la interfaz, p. ej. en el caso improbable de que las configuraciones existentes sean insuficientes.

Los gastos de configuraciones de interfaz que se pudieran necesitar se cargan conforme a los acuerdos de mantenimiento y servicio del producto.

#### Siemens Remote Service

Paquete de software "System Management" para apoyar a Siemens Remote Service (SRS) con las siguientes funciones:

- Paquete básico Siemens Remote Service para el diagnóstico y reparación, aseguramiento de calidad y mantenimiento del software.
- Configuración remota del sistema, p. ej. adición de un nodo DICOM.
- Sistema de aviso premonitorio para asegurar el funcionamiento de la instalación.
- Las funciones se ofrecen según el paquete de contrato de mantenimiento.

La condición para el sistema de prealerta es una conexión permanente con el sistema a través de LAN y emutador. El director del proyecto es quien debe crear estas condiciones in situ.

#### Customer Care. Life: Atención al cliente de Siemens Healthcare

Con la compra del sistema de Siemens podrá disfrutar desde el comienzo de los muchos servicios que le ofrece "Customer Care. Life"\*, p. ej.:

- Curso de aplicaciones como ayuda inicial
- Cursos electrónicos interactivos para muchas aplicaciones
- Revista de cliente gratuita
- Organización de cursos de perfeccionamiento clínicos a través de una red global
- Licencias de prueba gratuitas

En Internet encontrará información sobre nuestros cursos electrónicos y más detalles *i* sobre los servicios "Customer Care. Life" en general.

\* Los servicios "Customer Care. Life" no están disponibles necesariamente al completo para todos los sistemas.  $\bigotimes$   $\bigotimes$   $\bigot$ 

Manual de instrucciones Díaz Césat Alberto  $299 - 62$ DNI Apoderado Legal SIEMENS S.A.

 $\mathbb{N}$  M $\mathbb{N}$  and  $\mathbb{N}$  and  $\math$ **≱irector Técnico** Siemens S.A.  $1'$ de 25

I

 $671$  p  $\sqrt{N/N}$ 

 $6715%$ 

#### Versiones con detector plano (VD10 F.D. y VE10 F.D) **Sistema de formación de imagen**

Sistema de formación de imagen digital de alta resolución con visualización de imágenes innovadora, conexión de red DICOM e inteñaz de usuario tipo *syngo* optimizado para puestos de trabajo de escopia general y multifunción.

Con el FLUOROSPOT Compact se pueden adquirir tanto exposiciones individuales como también series de 0,5 a 8 imágenes por segundo en matriz 1.440ª y reproducirla dinámicamente.

El proceso de adquisición digital produce imágenes continuas de alta calidad para todos los exémenes con medio de contraste dirigidos por escopia, las adquisiciones esqueléticas y los procedimientos intervencionistas.

Modos de funcionamiento:

I

- Radiografía digital (DR) con matriz de hasta 2.880º/12 bits.
- Escopia digital pulsada con 15 p/s en matriz de 1.024ª/12 bits.
- CAREvision: escopia pulsada con frecuencias de pulsos seleccionables 3 P/s., 7,5 P/s.
- La escopia pulsada es especialmente adecuada para exploraciones de larga duración, para reducir la dosis de radiación del médico, el personal y el paciente.
- Visualización y almacenamiento de la última imagen de escopia después de desconectar la radiación (Last Image Hold).
- Imagen única y modo seriado con matriz de hasta 1.440²/12 bits ó 1.024²/12 bits (según el zoom).
- Modo seriado (máx. 8 i/s) con frecuencia de imagen variable en tres pasos (máx. matriz de 1.440<sup>2</sup> /12 bits).
- DDO (Dynamic Density Optimization) para armonizar en tiempo real series nativas e imágenes individuales.

, Procesamiento de imagen: .

- Realce de bordes en tiempo real, visualización de imagen positiva/negativa, ajuste de ventana, contraste/brillo, visualización electrónica (obturador), desplazamiento de imagen (sistema de seguimiento), inversión de imagen vertical y horizontal, funciones de lupa y zoom.
- DiamondView Plus: procedimiento de escalado múltiple para postprocesamiento de imagen con contraste de gran detalle y ruido reducido El tamaño y la intensidad del filtro se ponderan de forma diferente y se usan para la adaptación del contenido general de la imagen. DiamondView Plus intensifica la explotación de la señal del <sup>I</sup> rango dinámico y mejora el contraste de los detalles específicos de los órganos (tejidos blandos y hueso). Puede preconfigurarse en el programa de órganos, y luego puede seleccionarse o deseleccionarse.
- Almacenamiento de imágenes únicas como imágenes de referencia, también durante la escopia.
- Cuantificación: medición de ángulo/distancia, calibración automática y/o manual. I
- Funciones de texto: anotación de imagen definida por el usuario, anotación libre o con 'componentes de texto, línea de comentario para la imagen, visualización I/D, informe de imagen y gráficos de calidad de imagen.

Visualización de imagen:

Revisióh y visualización de imagen progresiva a 100 Hz (matriz de 1.024ª) med pantallas planas de alta resolución sin fluctuaciones.

Manual de inst 'ones Alberto Diaz Cés<sup>,</sup> r 12.290.1 D. derado Cegal Ac SILMENS S.A.

**. 9 acio Osear Fresa** M.P. 19565 **rector Técnico Siemens S.A.**

∫a 12 de 25

### 6 7 1 5 <u>**F**<sub>N-</sub>W</u>

Formato de pantalla con 4, 9, 16, 25 o 36 imágenes de un examen.

Visualización de marcas D/I.

### $\frac{1}{2}$

Memoria de imágenes:  $\mathbb{R}^3$ 50.000 imágenes para almacenamiento permanente con matriz de 1k/12 bits y 2.000 *'!2PAOO.~'* imágenes para almacenamiento permanente con matriz de 2.840 x 2.880.

#### **Grabadora de DVD/CD (DICOM)**

Unidad de DVD para el almacenamiento digital automático de imágenes en CD-ROM, para el intercambio de datos fuera de linea en formato DICOM, **TIFF** y AVI. .

#### Conectividad

- DICOM Send: transferencia de imagen unidireccional digital de imágenes individuales o carpetas completas a una red en formato DICOM.
- DICOM Print: provisión del servicio DICOM Print para la conexión a una cámara láser o a una impresora de red (con PostScript).
- DICOM-Storage Commitment (StC): La red/archivo envía una confirmación de recepción de las imágenes/carpetas al sistema de imagen en formato DICOM  $\frac{1}{11}$

#### **Nota sobre interfaces DICOM**

Con fines de diagnóstico solo se pueden usar cámaras de copia impresa/impresoras láser aprobadas para este sistema.

La descripción incluida en la "Declaración de conformidad con DICOM", que se puede descargar en Internet, es vinculante de forma exclusiva para la funcionalidad de las . interfaces DICOM.

Las funcionalidades intersistemas (con/entre sist. asociados) requieren una validación, explícita, ya que la interpretación de la interfaz por parte del sistema interlocutor/destino no es responsabilidad de este producto.

. , i Las mqdificaciones de la interfaz que puedan ser necesarias no son parte integrante de la oferta; p. ej., en el caso poco probable de que las opciones de configuración existentes no sean suficientes.

En cuanto a los gastos de posibles configuraciones necesarias de la interfaz, rigen los acuerdos de mantenimiento/servicio del producto.

#### Sieme~s **Remate Service**

Paquete de software de gestión del sistema para ayudar a Siemens Remote Service (SRS) con las siguientes funciones:

- Paquete básico Siemens Remote Service para diagnóstico y reparación, control de calidad y mantenimiento del software.
- Configuración remota del sistema, p. ej. añadir un nodo DICOM
- Advertencia preventiva para asegurar el funcionamiento del sistema
- Las funciones disponibles dependen del paquete que se firme en el contrato de mantenimiento.

El paquete de alarma preventiva debe estar permanentemente conectado al sistema/por LAN y enrutador. La conexión en la obra corresponde al director del proyecto.

#### **Conexión de alimentación para todo el siste**

Manual de instruction César (Alberto D) az DNIV2.290.162 Apoderado Legal SIEMENS S.A.

**nado Osear Fresa** M.P, 19565 **¡rector Técnico Siemens S.A.** ,  $P$  gina 13 de 25

l. <sup>~</sup> 7 1 5; I~:~CM-::,~,

Versión básica: 3/N/PE ~400 V (± 10%) para una frecuencia de red de 50/60 Hz. **5** Opción: 3/N/PE ~440/480 V (± 10%) a 50/60 Hz mediante transformador de adaptación<br>de red.

 $\frac{1}{2}$  ,  $\frac{1}{2}$  ,  $\frac{1$ Atención al cliente. Life - la solución de atención al cliente de Siemens Healthcare  $^{\scriptscriptstyle +}$ Con la compra del sistema de Siemens podrá disfrutar desde el comienzo de los muohds servicios que le ofrece "Customer Care. Life"', p. ej.:

- curso de aplicaciones como ayuda inicial,
- cursos electrónicos interactivos para muchas aplicaciones,
- revista de cliente gratuita,
- organización de cursos de perfeccionamiento c1inicos a través de una red global, •
- v licencias de prueba gratuitas

En Internet encontrará información sobre nuestros cursos electrónicos y más detalles sobre los servicios "Customer Care. Life" en general.

\* Los servicios "Customer Care. Life" no están disponibles necesariamente al completo para todos los sistemas.

*3.3.' Cuando un producto médico deba instalarse con otros productos médicoJ* o *conectarse* a *los mismos para funcionar con arreglo* a *su finalidad prevista, debe ser provista de información suficiente sobre sus características para identificar los produqtos médic~s que deberán utilizarse* a *fin de tener una combinación segura. ;*

Combinación con otros productos o componentes

Por motivos de seguridad sólo se deben utilizar en combinación con el sistema los productos o componentes expresamente autorizados por Siemens AG, Healthcare Sector! **In the sector of the sector of the sector of the sector of the sector of the sector of the sector of the sector of the sector of the sector of the sector of the sector of the sector of the sector of the sector of** 

Para obtener más información sobre el estado actual del equipo y las combinaciones y actualizaciones actualmente autorizadas:

□□Póngase en contacto con el representante de ventas local autorizado.

Interfaces Los equipos accesorios conectados a las interfaces analógicas o digitales deben certificarse según las normas lEC respectivas (por ejemplo, lEC 950 para el equipo de procesamiento de datos e lEC 60601-1-1 para el equipo médico).

Todas las configuraciones deben cumplir además con la versión válida de la norma de sistema 1EC 60601-1.

Se considera que cualquier persona que conecte equipo adicional a la conexión de entrada de señal está configurando un sistema médico. Por lo tanto, dicha personales responsable de que el sistema cumpla los requisitos de la versión válida del estándar de sistemas lEC 60601-1-1. '

**OOSi tiene dudas, consulte al Servicio Técnico o a su representante local.** 

Sólo deben utilizar los sistemas las personas que tengan los conocimientos especializados necesarios después de asistir a un curso, por ejemplo, médicos, radiólogos, cardiólogos y médicos especialistas.

Población de pacientes  $\Box$  De neonatos a geriatria.

Perfil del usuario □ El uso del sistema descrito en este Manual del operador e**x**íge habilidades y conocimientos médicos y técnicos específicos al menos en los siguigntés campos: protección contra la radiación, procedimientos de seguridad y seguridad/def paciente.

Manual de instrucciones César Mberto Dílaz<br>DNI 12.290.162 Apoderado Legal SIEMENS S.A.

nacio Oscar Fresa ; M.P. 19565 **¡rector Técnico** Siemens S.A. a 14 de 25

Las personas que usen, desplacen y manejen el sistema deben haber adquirido eso.  $conocimientos y habitades durante sus estudios.$ 

 $6715<sup>19</sup>$ 

#### Comprensión del idioma (\~.?'",\_ *.,s.~'*

 $\Box$  El usuario debe comprender el idioma del Manual del operador antes de manipular e $\searrow$ sistema. '

Curso del equipo D El suministro del equipo incluye un curso de aplicaciones: de acuerdo con el contrato de entrega. Antes de utilizar el sistema es obligatorio realizar este curso de aplicaciones ofrecido por el representante de Siemens.

D El' curso de seguimiento, necesario debido a la rotación de personal, es responsabilidad del operador del sistema. Todos los cursos adicionales se pueden pedir a Siemens Healthcare.

#### Manual del operador y precauciones

D Lea y comprenda todas las instrucciones del Manual del operador antes de intentar usar el sistema y solicite cursos adicionales a Siemens Healthcare si es necesario.

□ Conserve siempre el Manual del operador junto al equipo y revise periódicamente los procedimientos y las precauciones de seguridad.

Si no se siguen las instrucciones de uso y las precauciones de seguridad, se pueden producir lesiones serias al paciente, al usuario o a terceros.

Seguridad del paciente  $\square$  Ayude al paciente a subirse y bajarse de la mesa.

D Asegúrese de colocar las vias del paciente (1. V., oxígeno, etc.) de forma que no queden atrapadas al desplazar el equipo.

D No deje nunca al paciente solo en la sala del sistema.

- Los pacientes sin observación pueden caerse de la mesa, activar un control de desplazamiento o sufrir otros problemas peligrosos.

#### Protección contra la radiación

D Use siempre los datos técnicos adecuados para cada procedimiento para minimizar la exposición a los rayos X y obtener los mejores resultados diagnósticos posibles.

Establecer procedimientos de urgencia

 $\Box$  No se puede determinar siempre si algún componente (como los tubos de rayos X) está cerca del final de su vida útil. Estos componentes pueden dejar de funcionar durante el examen de un paciente.

Establezca procedimientos de manejo del paciente para el caso de pérdida de formación de imagen de escopia o de otras funciones del sistema durante un examen.

Información general sobre seguridad Software

Idioma Copyright El software del sistema y del usuario utilizado en este producto está protegido por las leyes de derechos del autor.

Conformidad DICOM El sistema de imagen es conforme al estándar DICOM. Puede solicitar a Siemens una declaración de conformidad DICOM.

Advertencia

Uso del sistema por parte de usuarios sin formación

Peligro de diagnóstico o tratamiento incorrecto por una mala interpretación de lá información de la imagen *'1*

D Sólo deben utilizar el sistema las personas que posean los conocimientos especializados necesarios, por ejemplo, pueden utilizarlo médicos, radiólogos, téchicos y Técnicos superiores de diagnóstico por imagen (TSID), tras la oportuna formación en resa el uso de la aplicación.

Manual de instrucciones César Alberto Díaz  $DM\_12.290.162$ Apoderado Legal SIEMENS S.A.

∫M.P. 19565<br>Director Técnico <sup>1</sup> **¡rector Técnico Siemens S.A.**a 15 de 25

 $\mathbb{R}$   $\mathbb{R}$   $\mathbb{R}$ 

Software de otro fabricante **fixister** *f*<sub>*Yi*</sub>; *V*<sub>*FOLIO*</sub> *<i>P*<sup>*Y*</sup><sub>*FOLIO*</sub> *<i>P*<sup>*Y*</sup><sub>*FOLIO*</sub>

Sólo se permite utilizar para este producto software autorizado por Siemens. Antivirus En el software de sistema instalado en el dispositivo se ha incluido un antivirus que puede activar el Servicio Técnico de Siemens.

Si el antivirus detecta un virus, se visualizará el siguiente mensaje:

La información sobre el virus detectado se enviará automáticamente al Siemens Uptime Services.

En cada inicio se efectúan actualizaciones remotas requeridas para comprobar las definiciones de virus y el software antivirus. Se comprueba automáticamente si existen nuevos datos y se visualiza el cuadro de diálogo Distribución de software.

 $\Box$  Se recomienda instalar todas las nuevas definiciones de virus y el nuevo software antivirus haciendo clic en el botón Sí.

Precaución

Utilización de software o componentes de hardware no aprobados o manipulados Peligro de fallo con el consiguiente peligro para los pacientes y el equipo  $\Box$  Utilice sólo componentes de software o de hardware autorizados por Siemens.

□ Las reparaciones sólo deben realizarse con la aprobación por escrito de Siemens. Precaución

Manipulaciones no permitidas o erróneas/cambios del software o conexión del sistema a una red

Diagnóstico retrasado o sin diagnóstico

O Asegúrese de que se toman todas las precauciones necesarias respecto al nivel de seguridad existente al añadir una funcionalidad o al alterar la configuración entregada.

Iluminación de la sala Según la norma DIN 6868-571, la iluminación en salas en las que se realizan diagnósticos en dispositivos de reproducción de imágenes (monitores) debe cumplir los siguientes requisitos:

 $\Box$  La iluminación debe ser ajustable y antideslumbrante.

 $\Box$  El ajuste de la intensidad de iluminación debe ser reproducible (por ejemplo, atenuador de la intensidad provisto de escala).

 $\Box$  En la posición de funcionamiento de los monitores no se deben producir reflexiones, ni reflejos de ventanas, lámparas, vitrinas, etc.

Requisitos previos para el diagnóstico y la planificación del tratamiento

El software del Sistema de formación de imagen Fluorospot Compact se ha diseñado y probado para su uso en el diagnóstico y la planificación de tratamiento basados en series y en imágenes radiográficas digitales de rayos X. Para garantizar que el sistema de formación de imagen produce imágenes en el monitor adecuadas para estos fines, dicho monitor debe cumplir ciertos criterios de calidad de imagen.

Comprobaciones Ya que la calidad de imagen puede deteriorarse con el tiempo debido al envejecimiento y desgaste normal del monitor y otros componentes, la calidad de imagen debe comprobarse a intervalos regulares (una vez al mes) tras la instalación para asegurar que la estación de trabajo todavía resulta adecuada para su uso en el diagnóstico y planificación de tratamiento.

Estas comprobaciones, y los intervalos necesarios, se describen en el Manual del/ propietario del sistema.

Imágenes de prueba El sistema tiene almacenadas imágenes de prueba para calibrar el monitor y probar la calidad de los resultados de la cámara láser. Las imágen pruebal sólo están disponibles en el plano A.

Las imágenes de prueba se pueden cargar mediante Opciones > Cargar imagen de prueba en el menú principal.

Manual de instrucciones César Alberto Díaz DNI 12.290.162 Apoderado Legal

SIEMENS S.A.

. Ignacio Osear Fresa M.P.19565 Director Técnico Siemens S.A.

Igina 16 de 25

.6 7.l *5<sup>20</sup>*

Una vez cargadas las imágenes de prueba se encuentran ed el Navegador de *Fouo* pacientes, en la carpeta denominada "Servicio Técnico, Paciente".

*3.4. Todas las informaciones que permitan comprobar si el producto médico está bie"-~~ instalado* y *pueda funcionar correctamente* y *con plena seguridad, así como los datos relativos* a *la naturaleza* y *frecuencia de las operaciones de mantenimiento* y *calibrado que haya que efectuar para garantizar permanentemente el buen funcionamiento* y *la seguridad de los productos médicos* ,

Comprobación de funcionamiento y de seguridad

Pruebas diarias in contra a construction de la construction de la construction de la construction de la constru

 $\mathbf{1}$ 

Prueba de funcionamiento de los botones de PARO de emergencia u Efectúe' un desplazamiento arbitrario del sistema.

D Pulse el botón de PARO de emergencia durante el desplazamiento.

- El desplazamiento en cuestión debe interrumpirse inmediatamente.

D A continuación, desbloquee el botón de PARO de emergencia (gírelo en sentido horario). Internacional de la contrada de la contrada de la contrada de la contrada de la contrada de la contr

Después de conectar el equipo

Realice una inspección visual de todas las pantallas e indicadores de las unidades de mando.

 $\Box$  No se debe indicar ningún error.

D No deben encenderse ni los indicadores de radiación activada de las unidades de mando, ni la lámpara de advertencia de radiación de la sala.

Utilice solo interruptores de pedal de SIEMENS (piezas originales aprobadas) para conectar la radiación.

Comprobación del colimador

Nota Si se enciende el indicador de radiación activada o una lámpara de aviso de radiación, o bien aparece una imagen de escopia (no una LIH) en el monitor sin accionar ningún interruptor,

 $\square$  desconecte inmediatamente el sistema de rayos X y

D avise al SIEMENS Uptime Service.

Nota La imagen de escopia tiene que mostrar, al menos, un borde de las láminas del colimador.

Antes del examen

D Retire todos los objetos y equipos innecesarios del área de acción del equipo.

D Retire los accesorios innecesarios de los rieles portaaccesorios y del colimador primario.

 $\square$  Fije de forma segura los dispositivos necesarios para posicionar e inmovilizar al paciente en el equipo.

 $\Box$  Fije todos los accesorios de seguridad correctamente (por ejemplo, reposapiés, banda protectora de asidero, empuñadura, banda asidero) y compruebe que estén bien  $\alpha$ segurados.  $\sqrt{2}$ 

 $\Box$  Limpie cualquier residuo de contraste en la mesa de paciente, la plancha/ˌd͡eˌ protección y la cubierta del seriador. '

Recomendación: A modo de prueba, realice una exposición radiográfica a completo con el formato más grande posible.

Manual de *instruy* cione:

César Albert Díaz DNL 12.290.162 Apoderado Legal SIEMENS S.A.

**. gnacio Osear Fresa** an M.P.19565 **Director Técnico Siemens S.A.** Pagina 17 de 25

 $\sqrt{10}$ 

 $6.7.1$   $5.7.1$ <sup>22</sup>  $5.04$ Ejecute una prueba de funcionamiento de los interruptores de proxididad (protección ( , *Q*3 ) ,  $\frac{1}{2}$ icontra colisiones)<br>□ Realice un desplazamiento arbitrario del sistema y pulse un interruptor de proximidate

durante el desplazamiento.

,  $7 \tbinom{1}{2} \tbinom{2}{2}$ 

- El desplazamiento en cuestión debe interrumpirse inmediatamente.

O Suelte el interruptor de proximidad I

- Vuelyen a ser posibles todos los desplazamientos del sistema,

Durante el examen

Compruebe el indicador de radiación activada, Solo debe encenderse:

 $\Box$  si se ha accionado uno de los pulsadores de escopia, o

 $\Box$  mientras dura una radiografía.

Compruebe los dispositivos de posicionamiento del paciente, por ejemplo, la banda protectora de asidero y la empuñadura.

Active los desplazamientos del equipo solo si:

O El paciente o terceros no corren peligro de lesiones.

□ Ningún objeto bloquea el recorrido de los desplazamientos del sistema.

Pruebas mensuales

Prueba de funcionamiento de la colimación automática de formatos

Consulte la sección Seguridad.

Regulación automática de la dosis/del tiempo

 $\Box$  Cierre el colimador del tubo.

 $\Box$  Cologue un delantal plomado, doblado al menos 4 veces, en la trayectoria del haz.

O Conecte la escopia.

- Debe! mostrarse el valor kV máximo (aproximadamente 110 kV).

Desconecte la escopia.

 $\Box$  Retire el delantal plomado de la trayectoria del haz.

□ Abra<sup>l</sup>el colimador del tubo al formato I.I.

□ Conecte la escopia.

- Debe mostrarse el valor kV minimo (aproximadamente 40 kV),

n Desconecte la escopia.

Pruebas legalmente exigidas

Infórmese en la Sección Seguridad.

Nota En Alemania, el control automático de la dosis/del tiempo se prueba durante la prueba Ide constancia.

Conexión del sistema

□ Pulse el botón CON, de la consola de control del sistema1.

- Se ccmecta el equipo completo, y todos los dispositivos conectados a él.

- Se ejécuta automáticamente un programa de prueba de seguridad.

Tras la 'inicialización y el programa de prueba de seguridad, el sistema estará listo si:1 '

En la TUI ⊡ No aparece ningún mensaje de error en la línea de mensaje del menú de datos.¡ ;

 $\Box$  No parpadea ningún indicador (kV, mAs, ms).

O Está activa una selección del sistema.

En el monitor en tiempo

real

□ Aparece la ventana de inicio de sesión del sistema o la lista de pacientes. En la consola de control

del sistema

Manual *de* instrucciones César Alberto Díaz DN 12290-162 Apoderado Legal SIEMENS S.A.

**hacia Osear Fresa** M.P, 19565 **¡rector Técnico Siemens S.A.** ma 18 de 25

1

 $\Box$  No  $\phi$ arpadea ningún indicador. En la donsola de control in situ . *~!"OIIO* :>:~\

11

□ No parpadea ningún indicador.

Paro de emergencia O No hay activado ningún botón rojo de parada de emergencia. Si falla el programa de prueba de seguridad, aparecerá un mensaje de error en  $inter$ faz de usuario.

**67 1 5**  $\infty$ 

Si no se puede solucionar el error, avise al SIEMENS Uptime Service.

Para más información, consulte el Manual del operador de FLUOROSPOT Compact. Realice una comprobación de funcionamiento y de seguridad según el capítulo

Comprobación de funcionamiento y de seguridad.

1 Si hay conectada una cámara de placas, la cámara y los componentes de red asociados deben conectarse primero.

3. 5. *L~ información útil para evitar ciertos riesgos relacionados con la implantación <sup>I</sup>del produdto médico* <sup>1</sup>

 $N/A$  |

*3.6. La información relativa* a *los riesgos de interferencia recíproca relacionados con la presencia del producto médico en investigaciones* o *tratamientos específicos* <sup>I</sup> *N/A* |  $1$ , and the contract of the contract of the contract of the contract of the contract of the contract of the contract of the contract of the contract of the contract of the contract of the contract of the contract of the

*3.7. L?s instrucciones necesarias en caso de rotura del envase protector deIla esterilidad* y *sí corresponde la indicación de los métodos adecuados de reesterilización*  $\mathbf{N}$  : the contract of the contract of the contract of the contract of the contract of the contract of the contract of the contract of the contract of the contract of the contract of the contract of the contract of th

*3.8. Si un producto médico está destinado* a *reutilizarse, los datos sobre los procedimientos apropiados para la reutilización, incluida la limpieza, desinfección,*<sup>I</sup> *el acondicionamiento* y, *en su caso, el método de esterilización si el producto debe ser reeste(ilizado, así como cualquier limitación respecto al número posible :de*  $reutiliz<sub>a</sub>ciones.$ 

#### Limpieza y desinfección <sup>i</sup>

Antes de limpiar y desinfectar el sistema, asegúrese de que ningún líquido pueda penetrar en el interior del equipo.

Limpieza de la contrada de la contrada de la contrada de la contrada de la contrada de la contrada de la contra

 $\sqcap$  No $\,$  use agua para limpiar la mesa, si no podría aparecer óxido en la estructura mecánica. Internacional de la contrada de la contrada de la contrada de la contrada de la contrada de la contra

 $\Box$  No use productos de limpieza corrosivos, disolventes ni abrasivos para la limpieza  $\Box$  En Ias superficies con pintura pulverizada, plástico o cromados, asegúrese de usar un paño suave, limpio y seco para la limpieza.

Desinfécción

¡I !:

□ Desinfecte todos los componentes de la mesa de paciente móvil, incluidos accesorios, solamente con un paño suave humedecido con desinfectante. D No use desinfectantes en aerosol.

Manual de instrucciones

César Alberto Díaz DNI 18 290 182 Apoderado Legal SIEMENS S.A.

**gnacio Osear Fresa** M.P.19565 **Director Técnico Siemens S.A,** Página 19 de 25

I.

 $\frac{\overline{\text{N}}\cdot\text{N}}{\overline{\text{r}}_{\text{Q}}\text{L}_\text{O}}$ 

3.9. Información sobre cualquier tratamiento o procedimiento adicional que de *realizarse antes de utilizar el producto médico (por ejemplo, esterilización, montaje*  $\frac{5}{2}$ <br>deba<sup>ction</sup><sub>FOLIO</sub> *entre otros; (~ ...•*¿s,..

<sup>1</sup> 6 **7 lJ** ~Lf

#### Desconexión del sistema

□ Pulse el botón DESC, de la consola de control del sistema.

- Se desconecta inmediatamente el equipo completo, y todos los dispositivos conectados a él.

- Todas las secuencias de mando en curso se interrumpirán, y se anulará la selección de los programas seleccionados.

- Si se está ejecutando una tarea en segundo plano (p. ej., transferencia a CD), el sistema de formación de imagen no se cerrará hasta que la tarea haya finalizado. Si es necesario detener inmediatamente el sistema de imagen, se debe finalizar primero la tarea en segundo plano.

Alimentación de emergenci

O Durante el funcionamiento con alimentación de emergencia no es posible ninguna radiación.

En la consola de control del sistema aparece Alimentación de emergencia activa en la linea de mensajes del menú de datos y en el monitor.

#### Alimentación de emergencia en el hospital

Si falla la tensión de red se conecta una alimentación de emergencia. Sin embargo, generalmente se produce una interrupción en la alimentación, y puede tardar cierto tiempo' en estar disponible la alimentación de emergencia. El sistema se desconecta y se debe volver a conectar.

Fallo de la alimentación

Precaución

Fallo técnico

Conexión de radiación indeseada

□ Si no se puede desconectar la radiación no deseada con el Paro de emergencia, pulse el botón de desconexión para apagar todo el sistema. Precaución

Fallo de la alimentación

Interrupción del procedimiento médico

□ Conecte el sistema a una fuente de alimentación adecuada.

- El SAl del sistema permite la escopia, pero no la radioscopia.

SAI para el sistema de formación de imagen

SAl = Sistema de Alimentación Ininterrumpida

Un SAl es un sistema basado en baterias que proporciona corriente de emergencia en caso de un fallo de la corriente de red.

Para evitar la pérdida de datos o de imágenes, se recomienda instalar en el sistema un SAI que apague el sistema de formación de imagen de forma controlada en caso de un fallo de la corriente.

#### Funcionamiento con SAl

En el caso de un fallo de alimentación, todos los indicadores y pantallas se oscureçéy El SAl'solo sigue alimentando al sistema de formación de imagen y a los monitor  $\Box$  Detenga el examen.

Manual de instruccion Cégar Alberto/Díaz DNI 12.292.162 oderado Legal SIEMENS S.A.

**gnacio Osear Fresa** M.P.19565 **Director Técnico Siemens S.A.**

.<br>Pagina 20 de 25

 $\Box$  No pulse ninguna tecla.

Transcurrido un periodo configurable (normalmente 2 min), el sistema de formación/de imagen se apagará para evitar que la batería de emergencia se agote. Se recupera la alimentación durante este periodo

 $\Box$  Conecte el sistema con el interruptor de CONEXIÓN de sala (o el de DESCONEXIÓ de emergencia) si es necesario.

67t~M~

**io Osear Fresa** .P.19565 **O' ctor Técnico iemens S.A.**

Página

 $21$  de 25

El sistema de imagen (todavía en funcionamiento) conectará de nuevo el sistema y, transcurrido un breve plazo, se podrá volver a utilizar.

La alimentación no se recupera

El sistema de formación de imagen se apagará un vez transcurrido el periodo en espera de recuperación. La desconexión tarda unos minutos.

□ Permita que se apaque el sistema de formación de imagen.

Precaución

Dispositivo inadecuado conectado al SAl

Riesgo de descarga eléctrica o daños al sistema

O No conecte ningún disposítivo adicional a los enchufes de alimentación del SAl. Una vez restablecida la alimentación ,

 $\Box$  Conecte el sistema con el interruptor de CONEXIÓN de sala (o el de DESCONEXIÓN de emergencia) si es necesario.

□ Encienda el sistema.

□ Preste atención a los posibles mensajes de error.

 $\Box$  Compruebe si todos los datos e imágenes están presentes.

*3.10. Cuando un producto médico emita radiaciones con fines médicos, la información relativa* a *la naturaleza, tipo, intensidad* y *distribución de dicha radiación debe Ser descripta.*

.<br>Protección contra la radiación

El equipo de rayos X Luminos Fusion con protección contra la radiación cumple la norma lEC 60601-1-3: 1994.

Modo de funcionamiento Continuo

Información importante

El sistema de colimación de formato automático para los modos de adquisición y escopia, la escopia pulsada, CAREPROFILE (colimación sin radiación), asi como el control 'automático de la dosis-tiempo, ayudan a reducir conslderablemente la dosis de radiación para el paciente y el usuario.

Reducción de la radiación con C.A.R.E.

Tenga en cuenta lo siguiente:

Escopia  $\square \square$ Conecte la escopia el menor tiempo posible: utilice la función LIH.

OOiUtiiice escopia de dosis reducida con CAREVISION!

□□Realice la colimación sin radiación en la imagen LIH; también puede ajustar los diafragmas de filtro en la imagen LIH sin radiación: CAREPROFILE

Protección del paciente contra la radiación

 $\square$ Si es posible, garantice la máxima protección del paciente durante la escopia adquisiciones en la zona de sus órganos reproductores (utilice protectores de gónagas cubiertas de goma plomada).

□□Mantenga el campo de radiación lo más pequeño posible sin reducir el campo de medición activo.

Manual de instrucciones Cé≰ar Alberto Øíaz DNI 12.290  $\chi$ 62 poderado Legal SIEMENS S.A.

ooSi es posible, retire todas las partes radioopacas del campo de escopia o *~OLIO .-:~* exploración. ; !'" !'b- '

exploración.<br>□□Ajuste la máxima tensión de tubo posible (sin olvidar la calidad de imagen: el óptimo es 63 kV para contrastes de yodo).

ODAjuste la mayor distancia entre el tubo de rayos X y la piel que sea razonable para<sup>7</sup> cada examen.

Protección del médico examinador contra la radiación

□□Si es posible, efectúe la serie de adquisición desde la sala de mando.

OOSu permanencia en la zona de mando debe ser lo más breve posible.

OODurante los exámenes, utilice prendas de protección en la zona de mando.

OOMantenga la máxima distancia de seguridad posible respecto a la fuente de radiación.

OOCompruebe su dosis personal utilizando un dosímetro de placa o de lapicero.

DOSi es posible, utilice protectores mecánicos (protección para la parte superior e inferior del cuerpo). Estos dispositivos contribuyen en gran medida a su protección personal contra la radiación.

Desconexión de emergencia

Si aparece un problema o averia durante el examen y no es posible interrumpir la radiación soltando el botón de disparo:

□□Pulse el botón de PARO de emergencia más próximo.

Reducción de la radiación con C.A.RE.

El paquete C.A.R.E. (Combined Applications to Reduce Exposure = Combinación de Aplicaciones para Reducir la Exposición) comprende: ;

OOCAREPROFILE

**OOCAREVISION** 

**ODCAREMAX** 

I

OOPóngase en contacto con su ingeniero de ventas de Siemens para más información sobre la protección contra la radiación C.A.R.E.

CAREPROFILE Con CAREPROFILE, las posiciones del colimador multiplano y los diafragmas de filtro se muestran gráfícamente en la última imagen de escopia o ,de adquisición. ;

De este modo puede cambiar la colimación sin necesidad de volver a radiar. •

CAREVISION Con CAREVISION tiene a su disposición una selección de modos 'de escopia con diferentes frecuencias de pulso, con los que puede reducir considerablemente la dosis para el paciente.

CAREMAX Mediante una cámara dosimétrica, obligatoria en determinados países, el producto dosis área y la dosis del paciente (dosis piel) se muestran en la pantalla 'de datos y en la consola del sistema y se registran en los datos del examen. ' Durante la escopia o adquisición ,

DOLos valores actuales de tasa de dosis para el paciente

Sin radiación **DOLos valores acumulados de la dosis incidente en el paciente o1 la dosis** relativa incidente en el paciente en porcentaje (%) con respecto a un valor Iími configurable (normalmente 2 Gy) así como:

Permanentemente ODEI producto dosis-superficie acumulado

Nota La cámara dosimétrica debe calibrarse periódicamente. Esto se realiza de acyfer<br>Farm Islam<br>(C)

Manual de instrucciones

Cesar Alberto Díaz 290 Apoderado Legal SIEMENS S.A.

Ignado Oscar Fresa M.P. 19565 Director Tecnico **Si**emens S.A. 2 de 25

**6 7l** , **~**

 $\sqrt{\phantom{a}}$ 

con un contrato de mantenimiento. Si no dispone usted de contrato de mantenimiento la cámara dosimétrica puede ser calibrada por el Servicio Técnico de Siemens o por/el fabricante.

1 Configurable. Consulte al representante del Servicio Técnico de Siemens si prefie una visualización diferente

Visualización de datos Al iniciar la escopia/radiografía aparecen los siguientes parámetros del sistema en el área inferior derecha del monitor en tiempo real.  $\Box \Box 1^a$  línea

- Indicación del filtro previo para la escopia

 $\Box \Box 2^a$  linea

- Indicación del filtro previo para la radiografía

Con el medidor del producto dosis-superficie1

 $\Box \Box 3^a$  linea

- Producto dosis-superficie en cGycm<sup>2</sup>

 $\Box \Box 4^a$  linea

Durante la escopia

- Indicación de la dosis recibida por el paciente2 en mGy/min

En las pausas de radiación se visualiza

- el porcentaje de la dosis recibida por el paciente alcanzada en relación con un límite configurable1 de 0,5 hasta 5 Gy o

- la dosis acumulada recibida por el paciente en mGy.

3.11. Las precauciones que deban adoptarse en caso de cambios del funcionamiento del producto médico

Instalación, reparaciones o modificaciones

Las modificaciones o actualizaciones del producto deben realizarse de acuerdo con las disposiciones legales y las normas técnicas genéricas.

Siemens no puede aceptar la responsabilidad de las características de seguridad, fiabilidad y prestaciones del equipo como fabricante, montador, instalador o importador si.

□□La instalación, ampliaciones del equipo, reajustes, modificaciones o reparaciones son realizadas por personas no autorizadas por nosotros para ello.

□□Los componentes que afecten al funcionamiento seguro del producto no se sustituven por repuestos originales en caso de un fallo de funcionamiento.

□□La instalación eléctrica de la sala no cumple los requisitos de la normativa VDE o la normativa local correspondiente.

DDEI producto no se utiliza de acuerdo con el Manual del operador.

Documentos técnicos Si lo solicita, podemos ofrecerle documentos técnicos del producto, abonando el importe correspondiente.

Esto no implica una autorización para realizar reparaciones.

3.12. Las precauciones que deban adoptarse en lo que respecta a la exposición, en, condiciones ambientales razonablemente previsibles, a campos magnéticos, influencias eléctricas externas, a descargas electrostáticas, a la presión o a variaciones de presión, a la aceleración a fuentes térmicas de ignición, entre otras

Protección contra descargas eléctricas

Manual de instrucciones Cégar Alberto Díaz

ANI 12290.162 Apoderado Legal SIEMENS S.A.

sio Oscar Fresa MP. 19565 ctor Técnico iemens S.A.  $\ell_{\text{Pågina}}/23$  de 25

 $c_{\mathcal{U}_O}$ 

Alim,,,",oi6, "" red *<sup>f</sup>*Q;}-' Para t0dos los productos utilizados en un sistema de rayos <sup>X</sup> deberá realizar <sup>~</sup> 1" . \' alimentación eléctrica a través de un contactor u otro circuito de protección multipolo integrado en la instalación.

l'antico della contratta della contratta della contratta della contratta della contratta della contratta della

La instalación de la sala debe cumplir la norma DIN VDE 0100-710 o las correspondientes disposiciones nacionales.

Cubiertas Si las tapas de los enchufes (especialmente las de los módulos de mando) están dañadas, deben reemplazarse.

En *tasb* de observar defectos, por ejemplo, si se ha roto una tapa:

DOLlame al Servicio Técnico de Siemens.

OOGohecte sólo dispositivos acordes con lEC 60601-1.

Precaución de la constructión de la constructión de la constructión de la constructión de la constructión de l

Duranté la exposición libre, el tubo no está orientado al chasis Riesgo de radiación no deseada :

OOTenga cuidado al usar el modo libre de exposición. I

Precaución

Defecto en la cadena de video

Radiación sin imagen

□□Si se indica radiación sin que aparezca una imagen en el monitor, desconecte el sistema y llame al Servicio Técnico.

El sistema pertenece a la Clase de Protección 1con un componente utilizado del tipq B según IEC 60601-1.

Protección contra la entrada de agua:

oolPx8: interruptores de pedal

DOIPxO: resto del sistema

Conexión a tierra equipotencia

Los próductos que requieran una conexión equipotencial sólo deben ser utilizados en salas de uso médico, cuando exista y funcione en las mismas la igualación de potenciales adicional exigida según la norma DIN 57107/VDE 0107/6.81 Párrafo<sup>i</sup> 5 (República Federal de Alemania) o en conformidad con las disposiciones especificas del país en cuestión.

Apertura de las unidades Las unidades sólo deben ser abiertas por personal de Servicio Técnico autorizado.

Protección contra incendios

Si se  $\|$  produce un incendio, apague inmediatamente todo el sistema, esto es, desconéctelo de la alimentación de red principal.

□□Pulse el botón de DESCONEXIÓN de emergencia o accione el interruptor principal o de desconexión.

□□Utilice un extintor de CO2.

DOINo utilice agua!

□□Póngase en contacto con el Servicio de Atención al Cliente de Siemens antes de realizar cualquier trabajo de restauración y antes de volver a iniciar el sistema.

Protección contra explosiones Precaución Incendio en el sistema o en sus proximidades

Manual de *instrucciones* César Alberto Díaz DNI 12.290.162 Apoderado Legal SIEMENS S.A.

**. 9 cío Osear Fresa** M.P. 19565 ~ctor**Técnico Siemens S.A. 2**jna 24 de 25

I

I, i.

. 67j.~ !

# $6715$

 $\sqrt{N.M}$ 

Peligro de lesiones al paciente y al personal, y daños a la propiedad  $\mathcal{U}\left\{ \mathcal{U}\right\}$ 

Riesgo de envenenamiento por los gases originados por la combustión de los plásticos □□Desconecte el sistema en caso de incendio.

oOAsegúrese de que usted y el paciente saben dónde están las salidas. *~ROD.~*

□□Asegúrese de que sabe dónde están localizados los extintores de incendios v familiaricese con su uso.

Advertencia

El sistema no está diseñado para su uso en zonas con riesgo de explosión No cumple con los requisitos de la clasificación AP/APG

iPeligro de explosión!

 $\Box$ No use el equipo en zonas con peligro de explosión.

*3.13. Ir¡formación suficiente sobre el medicamento* o *los medicamentos que el produCto médico: de que trate* esté *destinado* a *administrar, incluida cualquier restricción en la eleccióh de sustancias que* se *puedan suministrar .*

*N/A*

I *3.14. Eliminación* "<br>|}

1, Es posible que para su producto existan disposiciones legales locales para la gestión de residuos. i

La eliminación inadecuada de ios desechos peligrosos puede dañar a las personas y' al medioambiente.

Riesgo de lesiones y daños medioambientales

O El sistema completo, o sus componentes individuales, deben eliminarse con cuidado y cumpliendo los estándares de la industria, las normas legales y otras disposiciones válidas en el lugar de eliminación.

La eliminación de baterias debe realizarse respetando la normativa local.

O Para evitar daños medioambientales y/o personales consulte al Servicio de Atención al Cliente de Siemens antes de poner definitivamente fuera de servicio el producto y proceder a su eliminación.

3.15. Los medicamentos incluidos en el producto médico como parte integrante del mismo, conforme al ítem 7.3. del Anexo de la Resolución GMC Nº 72/98 que dispone sobre los Requisitos Esenciales de Seguridad y Eficacia de los productos médicos.  $N/A$ 

3.16. El grado de precisión atribuido a los productos médicos de medición. N/A

Manual de instruccio ∕Díaz César Alberto NI 12.290.162 <del>oder</del>ado Legal SIEMENS S.A.

<sup>I</sup> • o **gnaclo scar Fresa** M.P.19565 Oi~ector **Técnico** Siemens S.A.

Pagina 25 de 25

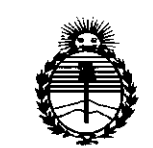

Ministerio de Salud Secretaría de Políticas, Regulación e Institutos **ANMAT** 

#### **ANEXO** CERTIFICADO DE AUTORIZACIÓN E INSCRIPCIÓN

#### Expediente Nº: 1-47-3110-001759-16-2

El Administrador Nacional de la Administración Nacional de Medicamentos, Alimentos y Tecnología Médica (ANMAT) certifica que, mediante la Disposición Nº ... $\mathbf{S}$ ... $\mathbf{I}$ ... $\mathbf{I}$  y de acuerdo con lo solicitado por Siemens S.A., se autorizó la inscripción en el Registro Nacional de Productores y Productos de Tecnología Médica (RPPTM), de un nuevo producto con los siguientes datos identificatorios característicos:

Nombre descriptivo: Sistema de rayos X para diagnóstico de cuerpo entero Código de identificación y técnico nombre UMDNS: 18-430-Sistemas Radiográficos, Digitales

Marca(s) de (los) producto(s) médico(s): SIEMENS

Clase de Riesgo: III

Indicación/es autorizada/s: formación universal de imagen digital por rayos X para radiografía y escopia, así como angiografía digital sustraída del sistema vascular periférico. Las aplicaciones clínicas del sistema incluyen el examen del tracto gastrointestinal, el sistema genitourinario, los exámenes torácicos, artrográficos, linfográficos, mielográficos, óseos, vasculares y pediátricos, la angiografía digital, la angiografía digital sustraída (DSA), las operaciones intervencionistas y la guía fluroscópica durante exámenes endoscópicos.

4

Modelo/s: Luminos Fusion

Período de vida útil: diez (10) años

 $\frac{1}{2}$  =  $\frac{1}{2}$ 

 $\overline{1}$ 

Condición de uso: Venta exclusiva a profesionales e instituciones sanitarias Nombre del fabricante: Siemens Shanghai Medical Equipment Ltd.

Lugar/es de elaboración: 278 Zhou Zhu Road, 201318 Shanghai, China.

Se extiende a Siemens S.A. el Certificado de Autorización e Inscripción del PM-1074-643, en la Ciudad de Buenos Aires, a . $2.4$ . JUN . $2016$  ...., siendo su vigencia por cinco (5) años a contar de la fecha de su emisión.

DISPOSICIÓN N°

6 7 1 5

**Dr. ROBERTO** 

÷

subadminlstrador Nacional **A.N .M..A.'T.**